## **Offene Anträge**

Hinter jedem Antrag wurde ein definierter Genehmigungs-Ablauf hinterlegt. Dieser Ablauf wird dem Benutzer jeweils beim Abspeichern eines Antrages angezeigt.

Mit Hilfe des Menüpunktes **Offene Anträge** kann der Benutzer die von ihm gestellten Anträge im Workflow-Prozess verfolgen.

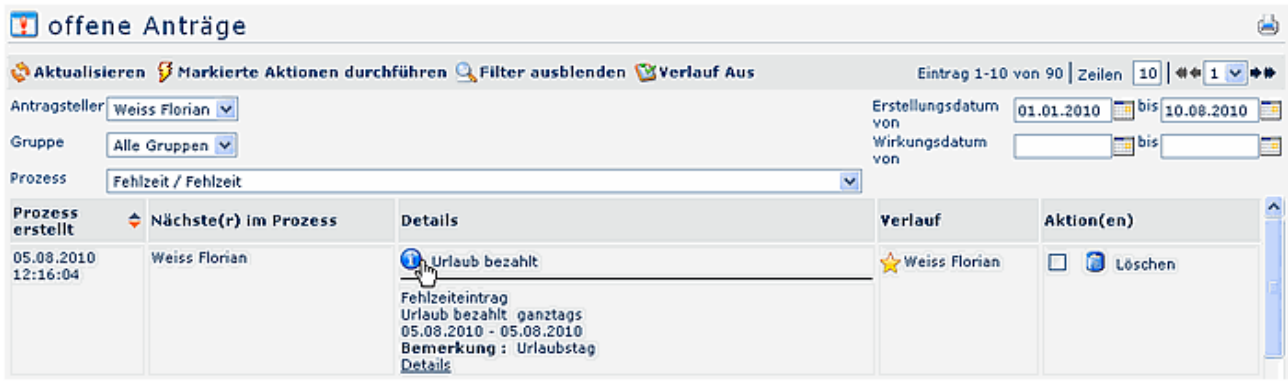

In der Übersicht erscheinen alle relevanten Antragsdetails:

- **Prozess erstellt** Datum und Uhrzeit der Erstellung
- **Nächster im Prozess** Nächster im Workflow-Prozess vorgesehener Bearbeiter des Antrages
- **Details**

Hier erscheint die Info, um welchen Antrag es sich handelt, Fehlgrund für die Korrektur mit Datum, Beginn- und Endezeit des jeweiligen Antrages

- **Bemerkung** hier erscheint die vom Benutzer eingegebene Bemerkung
- **Verlauf**

Hier ist sichtbar, welche Entscheidung von welcher Person getroffen wurde

• **Aktion(en)**

In der Liste der offenen Anträge steht lediglich die Aktion **Löschen** zur Verfügung. Mit dieser Aktion kann der Benutzer seinen Antrag sofort aus der Liste entfernen (dieser wird somit sofort gelöscht).

Solange kein grüner Haken oder ein rotes Kreuz bei dem gestellten Antrag steht, wurde dieser noch nicht bearbeitet.

Hat ein Antrag den kompletten Workflow durchlaufen, so wird er automatisch in die Liste der "Abgeschlossenen Anträge" verschoben.

## **Antragsdetails / Verlaufsansicht**

Durch Anklicken des Info-Buttons in der Typ-Spalte erhält man zusätzliche Detailinformationen zum Antrag, sowie eine graphische Darstellung zum Prozessverlauf.

Eine genaue Beschreibung der Info- und Verlaufsansicht finden Sie im Kapitel **Workflow/ Allgemeines zu den Workflowlisten / Verlaufsansicht.**

## **Filterfunktionen**

Möchte man nach einem bestimmten Antrag suchen, z.B. nach einem bestimmten Urlaubsantrag, so geschieht das mit Hilfe der **Filterfunktion**.

Die genaue Vorgehensweise finden Sie im Kapitel **Workflow/ Allgemeines zu den Workflowlisten / Bedienung der Filterfunktionen**.